# DOC 4.0.1 FP3 (Release Notes and Migration Guide)

- **[Migration Procedure](#page-0-0)**
- [Migration Procedure from 4.0.1 FP2](#page-0-1)
- [Changes in the Build Chain](#page-0-2)
	- [Gradle version change from 5.6.2 to 7.1.1](#page-0-3)
	- [Gradle Plugins versions](#page-0-4)
	- [Gradle Build Scripts](#page-1-0)
	- [Jenkins pipeline "docker build"](#page-1-1)
- [Changes in API](#page-1-2)
	- [Model](#page-1-3)
	- [Scenario service](#page-1-4)
	- [Execution service](#page-1-5)
	- [Web](#page-2-0)
- [Changes in User-facing Features](#page-3-0)
- [Changes in Deployment](#page-4-0)
- [Changes in Dependencies](#page-4-1)
	- [Web:](#page-4-2)
	- [DBOS 3.3.0 3.4.1](#page-4-3)
	- [Other Dependency Changes](#page-4-4)
		- [New Dependencies](#page-4-5)
		- [Version Changes](#page-5-0)
		- [Dependencies Removed](#page-5-1)

## <span id="page-0-0"></span>Migration Procedure

IMPORTANT: The recommended way to perform a migration is described below. Shortcuts are possible, but are at your own risks.

### <span id="page-0-1"></span>Migration Procedure from 4.0.1 FP2

If you are currently using DOC 4.0.1 FP2, you can follow the steps below to migrate to 4.0.1 FP3. Otherwise, please [migrate first to 4.0.1 FP2](https://decisionbrain.atlassian.net/wiki/spaces/PROD/pages/2401435654) using the standard migration procedure, that is, re-scaffold and report the changes.

- In gradle/templates/versions.gradle, line 23: change the DB Gene version to "4.0.1-fp2.1"
- In gradle/templates/versions.gradle, line 26: change the DBOS version to "3.3.1"
- In deployment/docker/dbos/.env, line 7: change the DBOS version to "3.3.1"
- In the root directory of your project, run ./gradlew updateCode to apply the DB Gene version change throughout the project
- If you deploy using Helm, follow [these instructions:](https://decisionbrain.atlassian.net/wiki/spaces/DBP/pages/2963341316)

```
dbos:
     master:
          image:
              imageId: "dbos-master:3.3.1"
     console:
          image:
              imageId: "dbos-web-ui-dashboard:3.3.1"
     documentation:
          image:
              imageId: "dbos-documentation:3.3.1"
```
### <span id="page-0-2"></span>Changes in the Build Chain

<span id="page-0-4"></span><span id="page-0-3"></span>Gradle version change from 5.6.2 to 7.1.1

Gradle Plugins versions jacoco 0.8.3 0.8.7 sonarqube-gradle-plugin 3.1.1 3.3 com.moowork.gradle:gradle-node-plugin:1.3.1 com.github.node-gradle:gradle-node-plugin:3.1.0 openapi-generator-gradle-plugin 5.1.0 5.2.0 dom-generator-plugin 0.5.4 0.5.6

<span id="page-1-0"></span>Gradle Build Scripts

The memory consumption for the build has been optimized from 4g to 2go. You have to update the gradle.properties file with the following value:

```
# Default Xmx for the build
org.gradle.jvmargs=-Xmx2g
```
<span id="page-1-1"></span>Jenkins pipeline "docker build"

If you use Jenkinsfile docker.build() steps ensure that the build context passed to docker is <project>/build/docker

for instance :

```
 docker.withRegistry('https://cplex-registry.decisionbrain.cloud', 
'NEXUS_USER') {
         image = docker.build("engine-worker:$dockerTagVersion", "--
network=dockernet254 workers/engine-worker/build/docker")
 }
```
# <span id="page-1-2"></span>Changes in API

List by back-end µ-service (REST API, Java API), plus Typescript API

### <span id="page-1-3"></span>Model

- Method DbDomCollector.getMetadata() has been removed
- byte[] saveSnapshot(outputStream, classes, format) should now be called with DBRF\_UNCOMPRESSED instead of DBRF to have the same behavior
- Collection<Issue> loadSnapshot(inputStream, format) should now be called with DBRF\_UNCOMPRESSED instead of DBRF to have the same behavior

### <span id="page-1-4"></span>Scenario service

- ScenarioService.lockScenario has been removed, use ScenarioLockService.lockScenario instead
- ScenarioService.systemLockScenario has been removed, use ScenarioLockService.systemLockScenario instead

### <span id="page-1-5"></span>Execution service

- The ExecutionServiceClient.launchJob() method now returns a ResponseEntity<String> (it used to return a String).
- The AskInputStatement.of(String inputName, boolean required, ParameterType inputType[, String description]) method used to take a JobInputType as its third argument.

Also, JobInputType.NUMERIC is deprecated in favor of JobInputType.REAL.

- Change in JobLog and JobLogRow persistence model:
	- JobLog mongo document is no longer used, and was removed from mongoDB
	- JobLogRow now has an indexed field jobId allowing to query all logs from a job

This change does not affect existing endpoints signature to retrieve logs for a job.

#### **However this change means that jobs created in previous versions will lose their logs after migrating to 4.0.1 FP3.**

If this is an issue, a suggested solution would be to retrieve the logs from mongoDB before migrating (find query on Document jobLog), and then adding the field jobId and persisting them in mongoDB after migration (insert query on Document jobLogRow). This is facilitated by the fact that we still use the same document to store logs: JobLogRow.

To fetch job logs from previous versions:

To return log rows for a given job id value JOB\_ID , adding the JOB\_ID value to the returned structure use the following query:

db.jobLog.find(  $\{$  jobId : "JOB\_ID"  $\}$ ,  $\{$  "logRows.\$": 1, \_id: 0  $\}$ )

Note that the .\_id : 0 is to avoid default behavior of returning \_id field value for JobLog document, which is unnecessary in our case.

The returned log rows in json format should be altered to add the new field jobId, then the transformed json can be used to insert the log rows from into the new document collection JobLogRow.

After migrating an insert query can be used to populate JobLogRow collection. The query should look like the following for a given JOB ID:

```
db.jobLogRow.insertMany( [
   { jobId : "JOB_ID", level: "INFO", sourceType: "DBOS", sourceName: 
"My Task Name", timestamp: 1631797847934, stepIndex: 1, message: "First 
log line"},
   { jobId : "JOB_ID", level: "INFO", sourceType: "DBOS", sourceName: 
"My Task Name", timestamp: 1631797847935, stepIndex: 2, message: 
"Secondlog line"},
   { jobId : "JOB_ID", level: "INFO", sourceType: "DBOS", sourceName: 
"My Task Name", timestamp: 1631797847936, stepIndex: 3, message: "Third 
log line"},
   { jobId : "JOB_ID", level: "INFO", sourceType: "DBOS", sourceName: 
"My Task Name", timestamp: 1631797847937, stepIndex: 4, message: 
"Fourth log line"},
   { jobId : "JOB_ID", level: "INFO", sourceType: "DBOS", sourceName: 
"My Task Name", timestamp: 1631797847938, stepIndex: 5, message: "Fifth 
log line"}
] )
```
#### <span id="page-2-0"></span>Web

The following interfacesGeneWidgetConfigurationAware ,GeneDynamicWidgetEvent and GeneDynamicWidgetEventType have been moved from @gene/widget-data library to the @gene/widget-corelibrary. As consequence the imports of these classes must be updated:

```
// 4.0.1-fp2
import { GeneWidgetConfigurationAware, GeneDynamicWidgetEvent, 
GeneDynamicWidgetEventType} from '@gene/widget-data';
// 4.0.1-fp3
import { GeneWidgetConfigurationAware, GeneDynamicWidgetEvent, 
GeneDynamicWidgetEventType} from '@gene/widget-core';
```
- GeneBaseDataWidgetComponent method canLoadData(): boolean | Observable<boolean> has a different return type. Existing code remains retro compatible.
- package.json requires updating the following dependency versions

```
"ag-grid-angular": "26.0.0", (update)
"ag-grid-community": "26.0.0", (update)
"ag-grid-enterprise": "26.0.0", (new)
```
### <span id="page-3-0"></span>Changes in User-facing Features

#### …

### **GeneTable**

The default behavior of the GeneTable columns changes a little bit with the 4.0.1-fp3.

#### **Default Columns**

### Default Columns before 4.0.1-FP3

- Readonly mode
- All Scalar columns (text, numbers, dates)
- For each relation a relation with one of its nested scalar column, eg: Plant (Name) for Plant column
- optional additional columns on relation nested fields

Edition mode

- All scalar columns
- One column for each relation displaying the BK field values
- no additional columns on relation nested fields

#### Default Columns with 4.0.1-FP3

#### Readonly mode

- All Scalar columns (text, numbers, dates)
- One column for each relation displaying the BK field values
- optional additional columns on relation nested fields

#### Edition mode

- All scalar columns
- One column for each relation displaying the BK field values
- no additional columns on relation nested fields

This change brings a better user experience because the columns (and their order) no longer change when users switch between the two modes.

To leverage this new mode you can reset the column configuration of the data grid through the configurator:

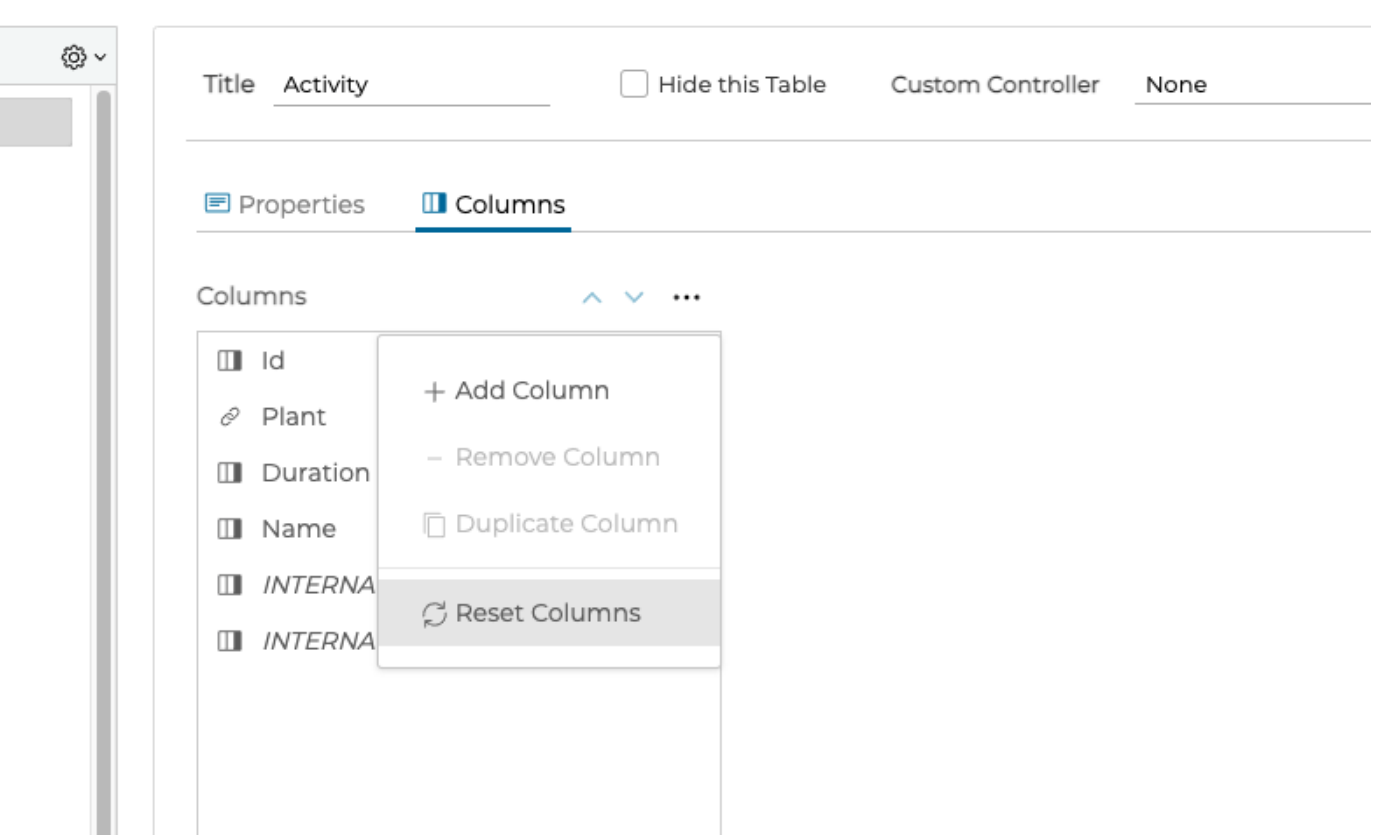

# <span id="page-4-0"></span>Changes in Deployment

Changes to Docker images, to Docker Compose scripts/config, move from OKD to K8s and Helm Charts

- The base Docker image for java micro-services has changed to index.docker.io/library/adoptopenjdk:11.0.11\_9-jrehotspot
- The Docker image for Keycloak micro-service has changed to \${DOCKER\_REGISTRY}/decisionbrain/keycloak:14.0.0
- The Keycloak provisioning has changed (unified realm + some change in microservices user and passwords). • You need to clean the keycloak schema
	- You have to take integrate the new realm.json in your docker-compose and helm deployments

### <span id="page-4-1"></span>Changes in Dependencies

<span id="page-4-2"></span>Web:

```
"karma-junit-reporter": "2.0.1",
```
<span id="page-4-3"></span>DBOS 3.3.0 3.4.1

This Gene release uses DBOS 3.4.1. This means that your workers will be compiled and run against this DBOS version. See the DBOS migration guide at <https://dbos-documentation.public.decisionbrain.cloud/migration/>.

<span id="page-4-4"></span>Other Dependency Changes

<span id="page-4-5"></span>**New Dependencies**

```
"com.querydsl:querydsl-jpa": 4.4.0
```
"ag-grid-enterprise": "26.0.0"

### <span id="page-5-0"></span>**Version Changes**

- Keycloak 8.0.1 14.0.0
- keycloak-js 8.0.1 14.0.0
- keycloak-angular 8.4.0
- "ag-grid-community": "26.1.0"
- "ag-grid-angular": "26.1.0"

```
"@cds/angular": "5.5.0"
 "@clr/angular": "5.5.0"
 "@clr/ui": "5.5.0",
 "@clr/icons: "5.5.0"
 "@cds/core": "5.5.0"
```
- Spring boot 2.5.3 (latest)
- Spring cloud 2020.0.3 (latest)
- $\bullet$  Kotlin 1.5.21 (latest)
- OWASP dependency-check 6.2.2 (latest)

<span id="page-5-1"></span>**Dependencies Removed**